# 無線區域網路產品評比 --- 功能與效能面

徐玉青、涂國祥、溫碩彥、詹智爲、林盈達 工研院、交通大學網路測試中心

新竹市大學路 1001號 電子資訊大樓 604室

{ychsu, ydlin}@cis.nctu.edu.tw

主要聯絡人:徐玉青

#### 摘要

無線區域網路產品隨著技術提昇、頻寬增加、價格下降、架設簡單及不需佈線等 利多因素,這一、兩年來在市場上迅速竄起,特別是在公共空間(如機場、旅館、 咖啡廳)之上網服務。雖然 IEEE 802.11b 標準宣稱可提供 11Mbps 的頻寬,然而 無線的協定耗損以及訊號易受外界干擾而產生錯誤的因素,使得真正可得的頻寬 不如預期;無線區域網路產品的內部主要元件如天線、RF、及 802.11b晶片等主 宰了產品的效能表現。本文邀請了十家商業產品做功能和效能上的比較,參與的 產品共有八家且皆取得或已送件等待 Wi-Fi 認證,其中包括了五家國外廠商, Cisco、Symbol、3Com、Agere<sup>1</sup>、Intel,和三家國內廠商,Z-Com(智捷)、D-Link(友 訊)和 NDC(中華電訊),依據價格區分五家國外產品除 Intel 外皆為 enterprise 級, Intel 及三家國內產品為 SOHO 級, 希望藉由此次測試提供網管人員選購時的參 考。本次效能面測試著重五個部份,分別為互通性的表現、訊號的穿透能力、壓 力測試、傳輸方向和加密的交互影響和抗干擾的能力;最後發現 Cisco 的產品不 論是 AP 或卡表現都最好。而在功能面方面,enterprise 級和 SOHO 級的 AP 分別 以 Cisco 和 NDC 提供的功能較為完整。總結而言, enterprise 級的產品, 我們給 予 Cisco 五顆星傑出產品,Agere 及 Symbol 四顆星優良產品,SOHO 級為 NDC 五顆星傑出產品,Z-Com 及 Intel(卡)四顆星優良產品。

關鍵字:無線區域網路、AP、評比、WLAN、IEEE 802.11b

一、市場需求與相關技術

市場需求

無線區域網路產品近年在市場上的迅速掘起已是有目共賭的事實,根據IDC 的估計, 2001年和 2002年全球無線網路產品的產值分別約為 204億和 251億台 幣。其掘起之因素除了頻寬增加、價格下降等外,筆記型電腦的高移動性更是突 顯了無線網路產品與服務所帶來行動辦公室的好處,因而促進無線網路產品的需 求;另外由資訊與通訊的幾個大廠所共同推動成立的 WECA(Wireless Ethernet

 $^{-1}$  六月底 Agere 與 Proxim 已發佈新聞稿宣佈 Agere 的 Wireless LAN Equipment Business (含 ORINOCO 產品線) 已賣給 Proxim, 為求方便, 在本文中我們仍稱其為 Agere。

Compatibility Alliance)協會對無線網路的推動也是很重要,例如,其下的 Wi-Fi 組織對通過測試的產品發給證明以保證此產品可與幾個主要的無線網路產品品 牌互通,其中包括了 Cisco、Symbol、3Com 和 Agere 等。

無線網路產品隨著過去的 IEEE 802.11 進步至目前市場主流的 IEEE 802.11b, 頻寬由 2Mbps 增加至 11Mbps; 雖然目前 WECA 仍在推廣頻寬容量更 高的 802.11a(54Mbps)和 802.11g(36Mbps)標準,但由於產品尚未在市場上普及, 所以本次測試鎖定在 802.11b 目皆通過 Wi-Fi 認證或已送件正在等待 Wi-Fi 認證 的產品。由於 Wi-Fi 只驗證產品間基本的互通性,所要求的效能並不高,因此即 使通過 Wi-Fi 認證的產品並不被保證一定有很好的效能表現;此亦爲本次測試想 要了解的部份。

相關技術 - 晶片組與 CSMA/CA 協定

決定一個無線網路產品效能好壞主要在於天線和晶片組,其中天線部份,室內的 AP 和網卡通常使用偶極天線、平板天線、微帶板天線,而室外則使用高增益指 向性天線,可讓訊號傳得更遠。另外晶片組主要又包含功率放大器、射頻、調變、 基頻和 MAC(Multiple Access Control)的功能,其中功率放大器是整個系統最耗電 的部份(約佔70%),目前各大廠所使用的解決方案設計可使最大消耗功率達到僅 約 1.0 W 左右;另外,射頻的主要功能爲處理要傳輸出去的類比訊號和過濾收到 類比訊號所夾帶的雜訊;調變的功能則爲轉換類比和數位的訊號;基頻的功能則 除了數位訊號的調變和解調變外,亦可根據不同狀況調整射頻訊號增益或或選用 其他天線;MAC 功能主要為協調實體層以使傳輸媒介可以得到好的利用,而大 部份的 MAC 晶片包含微控制器、記憶體控制器等,是為無線網路卡的核心晶片, 因此其成本不容忽視(註:目前大部份的 AP 皆屬於插卡式,即內含無線網路卡 以處理無線訊號,只是有些把插卡的介面做在外部(如 Agere),而大多則是把卡 包在AP的殼子內)。

目前晶片組市場佔有率最高的廠商首推 Intersil 和 Agere, 加起來超過全球無 線區域網路晶片市場的八成,我們這次測試的產品大部份也是使用這兩家的解決 方案,但是天線設計的不同仍會影響效能的表現;以下我們將介紹晶片組中 MAC 的功能。

IEEE 802.11b 在 MAC 層所採用的協定為 CSMA/CA (Carrier Sense Multiple Access/Collision Avoidance), 主要目的為儘量避免封包碰撞, 其運作方式如圖一 的例子:當 sta1 要送封包給 AP 時,它首先會湞測是否有人正在送封包,若沒 有 sta1 就會接著發一個 RTS(Request to Send)的小封包,其內會記載 sta1 將花多 少時間來送後續的資料封包,因此成功聽到 RTS 封包的 AP 和 sta3 就會在接下 來的時間內把頻寬保留給 sta1,但是因為 sta2 並不在 sta1 訊號可及的範圍內,所 以它此時尙未把頻寬保留給 sta1;當 AP 成功收到 RTS 後就會回一個 CTS(Clear to Send)的小封包給 sta1,而此封包亦會記載後續的資料封包傳送需花多少時間, 因此當 sta2 成功聽到 CTS 後就會把頻寬保留起來。因爲 sta2 和 sta3 不會在頻寬 被保留的時間內傳送封包,因此 sta1 就可以成功的把真正的資料封包送給 AP 而

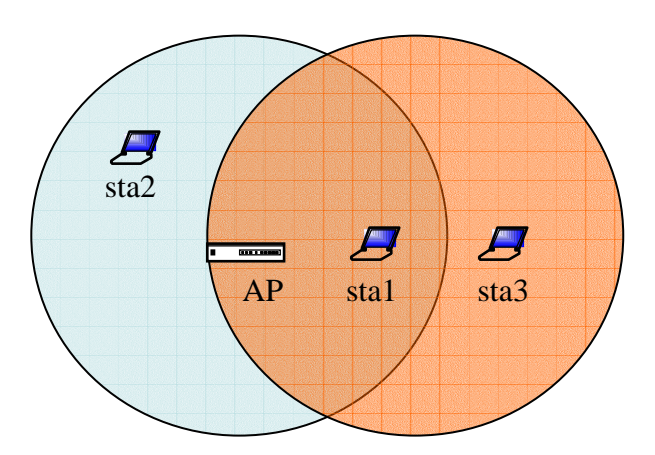

圖一:RTS/CTS 的交換在有 hidden terminal 的狀況下可儘量避免封包碰撞

在上述例子中若沒有 CA,即沒有使用 RTS/CTS 的交換機制,則 sta1 在湞 測出沒有人正在送封包時就會立即送資料封包給 AP,對 sta2而言因為它聽不到 sta1 的封包(即 sta1 對 sta2 而言是隱藏的),所以 sta2 有可能在 sta1 正在傳送封包 的同時也發送封包而造成封包的碰撞,此即有名的 hidden terminal 的問題;因此 在有 hidden terminal 的狀況之下, RTS/CTS 的交換機制就可儘量避免封包的碰 撞;但若現在 sta1、sta2 和 sta3 互相在彼此訊號可及的範圍內,使用 RTS/CTS 的交換反而會浪費頻寬,因為此時如果 sta1 不經過 RTS/CTS 的交換程序而直接 送出資料封句,因爲 sta2 和 sta3 聽得到 sta1 的封句所以也不會送封句,即不會 浩成封包碰撞;另外若要傳送的資料封包很小,但在送出此封包前也發了 RTS/CTS 的控制封句,頻寬就相對的浪費更多。

從上述例子中可了解並不是每次送資料封包前都一定要送 RTS/CTS,事實 上有些廠商有提供使用者可調整 RTS/CTS threshold 的介面,即當要傳送的資料 封包大於 threshold 值的時候才需先交換 RTS/CTS,算是比較有彈性的做法。在 本次測試中並未對此 threshold 值做特別的測試,原因有二,一爲本次參加測試 的產品中只有 Z-Com 的卡,Z-Com、Agere、Symbol 和 Cisco 的 AP 有提供此介 面,二為我們要製造出有 hidden terminal 狀況的網路環境有些困難,因為可能需 要較大的空間。

本次測試主要著重五個部份,第一為互通性的表現,看不同廠牌之間的AP 與網路卡互通時,效能是否會受到影響;第二爲訊號的穿透能力,即當 AP 和卡 在中間有障礙物時的效能表現;第三為壓力測試,即各廠牌可承受多大的流量; 第四爲網路卡在傳輸方向和加密交互影響下的效能表現;最後則爲 AP 抵抗頻道 之間干擾的能力。

二、測試對象

在篩選產品的過程中,我們首先到 Wi-Fi 的網站查詢有通過 Wi-Fi 認證的產

品,其中 Cisco、Symbol、Agere 和 3Com 的 AP 和網路卡皆在 Wi-Fi 測試計畫中 當作測試平台,因此我們首先先選定這四家大廠及一些有名國內外的廠商;選定 產品後由網路通訊雜誌社出面對各廠商發出激請,並附上我們的測試計書書;激 請的廠商與產品名稱列於表二,各家 AP 產品的架構列於表三。本次受測的八家 產品的 AP 可分為 enterprise 級(Agere、Symbol、Cisco 和 3Com)和 SOHO 級(Intel、 D-Link、Z-Com 和 NDC),此分類主要為參考廠商本身所設的市場目標,以及考 量了產品的價格;其中雖然 NDC 宣稱其本次所參加測試的 AP 是主打 enterprise 級的市場,但我們仍因價格考量將其列入 SOHO 級。

對表一有幾點說明,第一點是由於 Agere 的 AP-2000 屬於插卡式,必須另行 購買無線網卡插入 AP,而最多可插兩張卡,因此 AP-2000 的報價並不含網卡的 價格,另外我們在進行效能測試時 AP-2000 只插了一張 ORiNOCO PC Card-Gold; 第二點是 Symbol 的 AP 所需使用到的天線和電源是需另行購買的; 第三點是有些美金計價的產品我們一律以匯率 34 來計算;第四點是雖然 Symbol 與 Cisco 委拒參加評比,我們仍透過其它管道取得產品;第五點是 NDC(中華電 訊)是透過雜誌社得知此次測試計劃,並主動表示希望能加入此次評比,雖然其 產品已送件 Wi-Fi,但仍在排隊等待測試中;第六點是本測試計劃在今年四月初 開始邀請廠商參加時 ORiNOCO 仍屬於 Agere 的廠品,而 Agere 當時亦同意參與 測試,但就在測試結果要出爐時 Agere 的 ORiNOCO 產品線已賣給 Proxim,雖 然易主但仍不會影響測試結果,因此仍將其結果列入;最後一點是 Agere、Symbol 以及 Cisco 的價格為參考 PC Magazine 的報價。

| <b>Vendor</b> | <b>Products</b>                                | <b>Price</b><br>(NTD) | <b>Distributor</b> | <b>Results</b> |
|---------------|------------------------------------------------|-----------------------|--------------------|----------------|
| Agere         | Agere Access Point Model AP-2000               | 30600                 | 美商傑爾               | Arrived        |
|               | ORINOCO PC Card-Gold                           | 4046                  |                    |                |
| Symbol        | Symbol Spectrum 24 High Rate 4121 Access Point | 23800                 | 神華商業               | Acquired       |
|               | Symbol PC Card 802.11b                         | 6800                  |                    |                |
| Cisco         | Cisco Aironet 350 Series Wireless Access Point | 25840                 | 聚碩科技               | Acquired       |
|               | Cisco Aironet 350 Series PC Card               | 6766                  |                    |                |
| 3Com          | 3Com 11 Mbps Wireless LAN AP 8000              | 30566                 | 美商網康               | Arrived        |
|               | 3Com 11 Mbps Wireless LAN PC Card              | 3502                  |                    |                |
| Intel         | Intel Wireless Gateway                         | 10300                 | 泓磊實業               | Arrived        |
|               | Intel PRO/Wireless 2011 LAN PC Card            | 4100                  |                    |                |
| $D$ -Link     | D-Link Wireless Broadband Router DI-713P       | 8500                  | 友冠資訊               | Arrived        |
|               | D-Link Wireless PC Card DWL-650                | 2750                  |                    |                |
| $Z$ -Com      | Wireless Access Point Model XI-1000            | 9000                  | 智捷科技               | Arrived        |
|               | Z-Com Wireless LAN PC Card model XI-325        | 3900                  |                    |                |
| <b>NDC</b>    | Instant Wave 11Mbps Wireless Secure Router     | 6000                  | 中華電訊               | Arrived        |
|               | (NWH8010)                                      |                       |                    |                |
|               | Instant Wave 11Mbps Wireless PC Card (NWH1010) | 2000                  |                    |                |
| IBM           | IBM High Rate Wireless LAN Gateway             | N/A                   | 台灣 IBM             | Declined       |
|               | IBM High Rate Wireless LAN PC Card             |                       |                    |                |
| Enterasys     | Roam About R2 Access Platform/RBTR2-A          | N/A                   | 陸德資訊               | Declined       |
|               | Roam About 802.11b DS High Rate PC Card        |                       |                    |                |

表一:參與廠商及產品一覽表

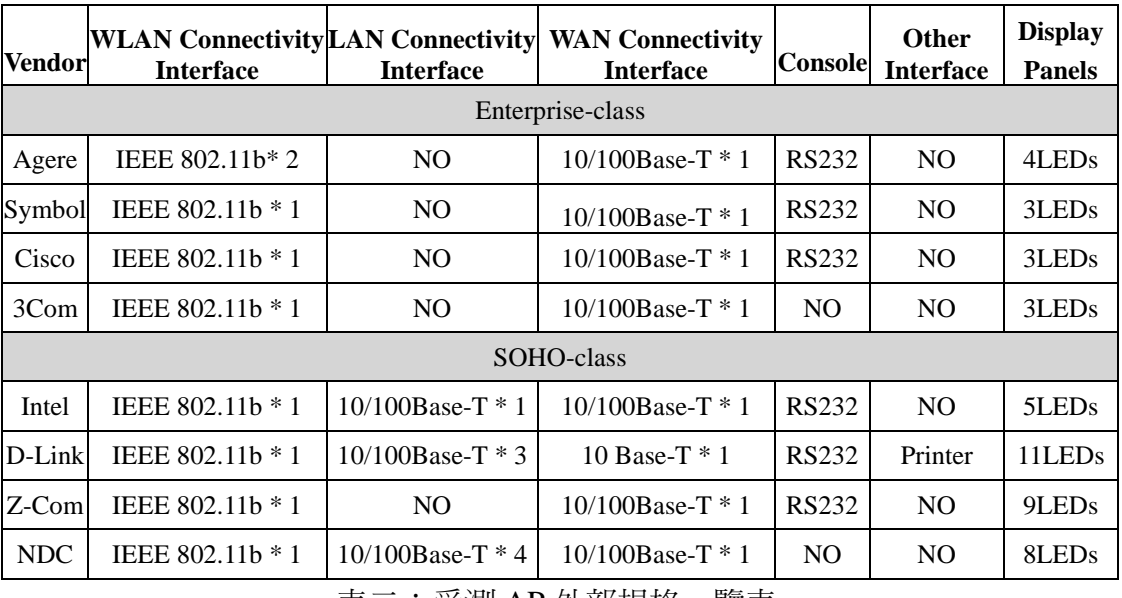

表二:受測 AP 外部規格一覽表

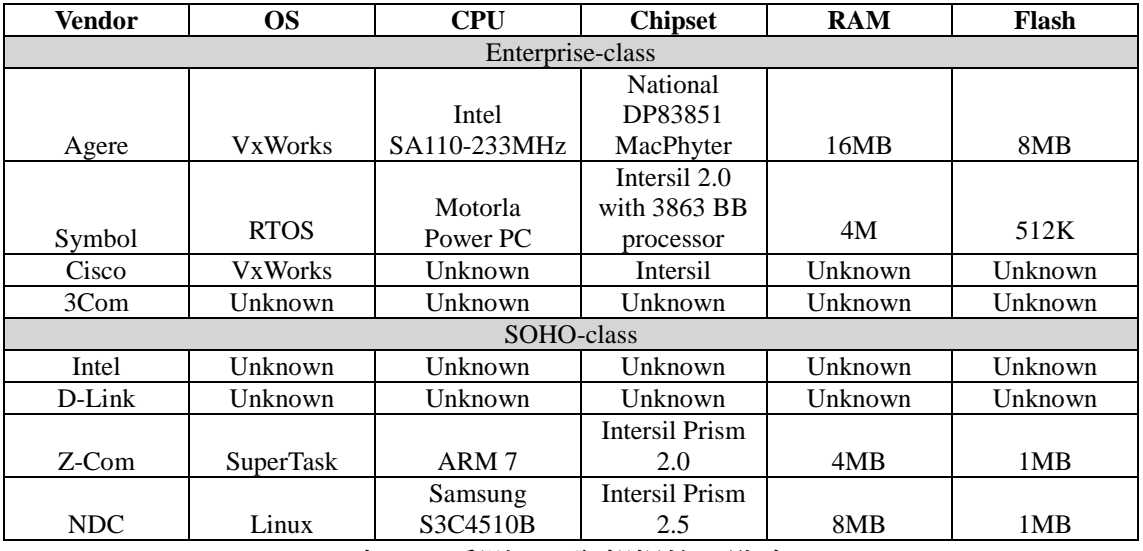

表三:受測AP內部規格一覽表

三、測試環境與方法

測試工具

此次測試所用到的工具與硬體列表如下:

- Chariot: 產生模擬應用層資料流量的封包, 例如 FTP, HTTP 等, 並可測量 網路效能;此軟體可用來做第七層(應用層)的模擬測試, Wi-Fi 的測試主要 是以此工具進行。
- $\bullet$ SmartBits 2000: 可含多片 100Mbps 的測試卡, 其對封包的處理可達 wired speed,因此拿來做測試可確定不會成爲效能的瓶頸,但需與特定軟體搭配。
- SmartFlow: 可與 SmartBits2000 搭配的軟體, 用來產生第二至第四層的封

句,其與 Chariot 的不同為我們可以自行設定所欲產生的資料流量的負載 (load),擁擠度(burst)等,因此此軟體與 SmartBits 搭配可用來做壓力測試。

- IPC:共4台,為工業級電腦並安裝 Windows 2000,用來當 Chariot 的 console, 以 PCMCIA/PCI 的轉接卡,可以使用 PCMCIA 的無線網路卡做客戶端。
- Ether Switch: 用來連接 AP 及 IPC。
- AiroPeek:用來擷取所有利用無線傳輸的資料封包,並可解讀 802.11b 的控 制封句。
- FTP: 用真實的 FTP 軟體(LeapFTP)來檢測訊號穿透障礙物的能力。

## 測試平台(Testbed)

圖二為我們測試環境的照片, 其中因為 Cisco 和 Symbol 的產品已經歸還, 所以 不在照片上。

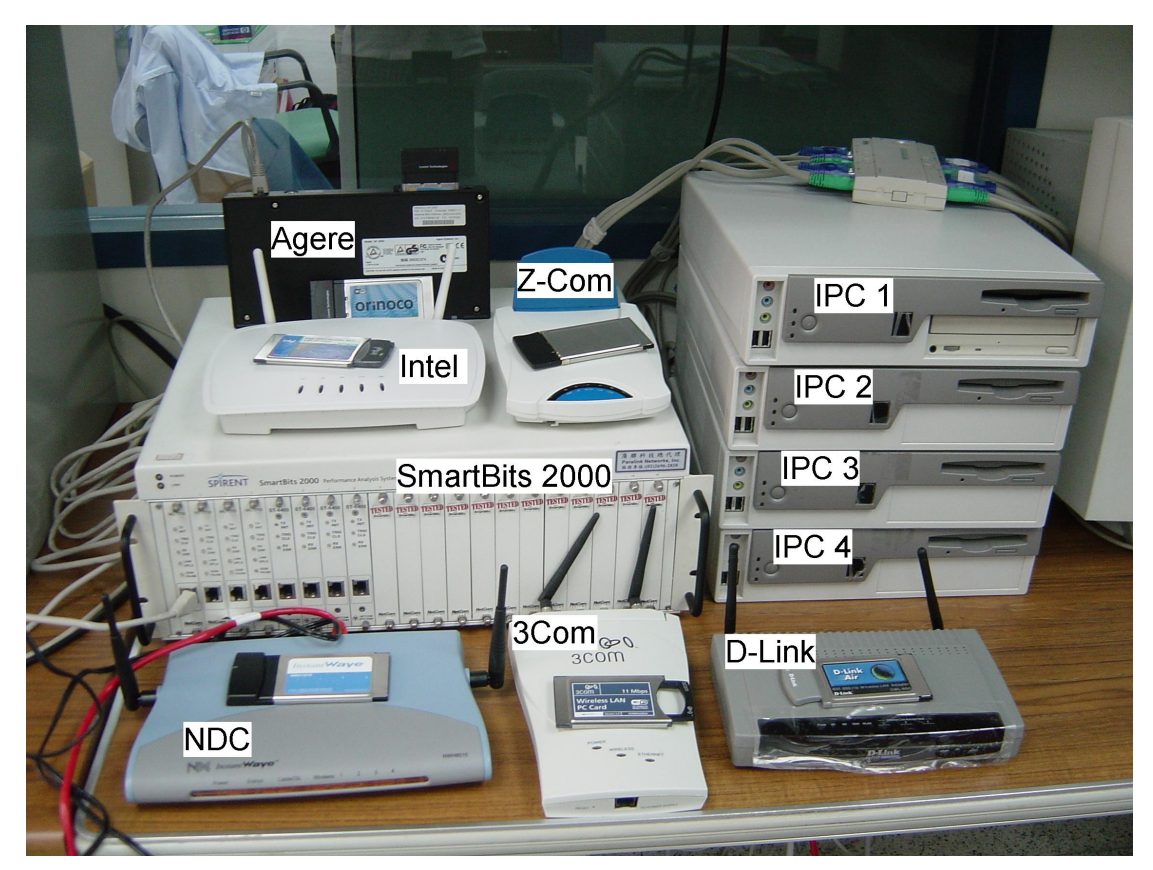

圖二:測試環境的照片

本次測試的網路架構有兩種,一為一台AP,另一則爲二台AP;在第一種架構下, 可有一至多台 station(配有無線網路卡)與 AP 連結, 每一個 station 和 AP 會建立 一個資料流(flow),此 flow 可能是上傳(uplink)或是下傳(downlink)、有加密(WEP) 或沒加密、以及 station 是在 CAM(Continues Active Mode)或是 PS(Power Save)模 式,其網路架構如圖三。

在此一台 AP 的架構下,可使用 Chariot 或是 SmartFlow 來灌封包, 如果是

用 Chariot 來灌封包, 在 station 端需安裝 Chariot endpoint 的軟體, 並由 Chariot console 來控制並統計封包數,可得到模擬應用層的效果。但若是使用 SmartBits 來灌封包,連接 SmartBits 的 console 需同時跑 SmartFlow, 而 station 則必需利 用有線網路卡再與 SmartBits 連接,如此形成一個迴路使得 SmartFlow 得以統計 網路效能;在本測試中,利用 Windows 2000 本身所提供的網路共用功能,達到 NAT 的效果使得 station 本身可以橋接有線和無線的封包;利用 SmartBits 灌封包 可達到壓力測試的效果。

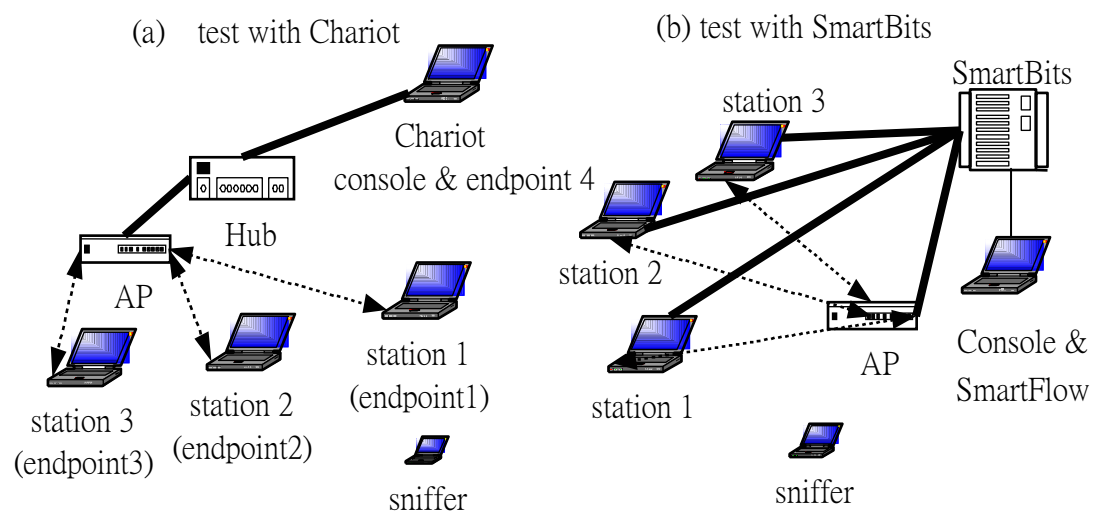

圖三:一個 AP與一至多的網路卡連結的網路架構

圖四為二台 AP 的網路架構,在此架構內 AP1 與 AP2 分別建立不同的無線網路 (SSID), 而 station 1 和 station2 亦分別連結(associate)到 AP1 和 AP2, 此測試平台 主要爲測試 AP 和網卡抵抗干擾的能力;我們將 AP1 和 AP2 分別使用不同的頻 道,例如 CH11 和 CH10(ch distance = 1),AP1 與 station1 及 AP2 與 station2 各分 別有一個連線在傳送資料,藉由兩個連線的總網路效能來評估 AP 與 station 抵抗 干擾的能力。

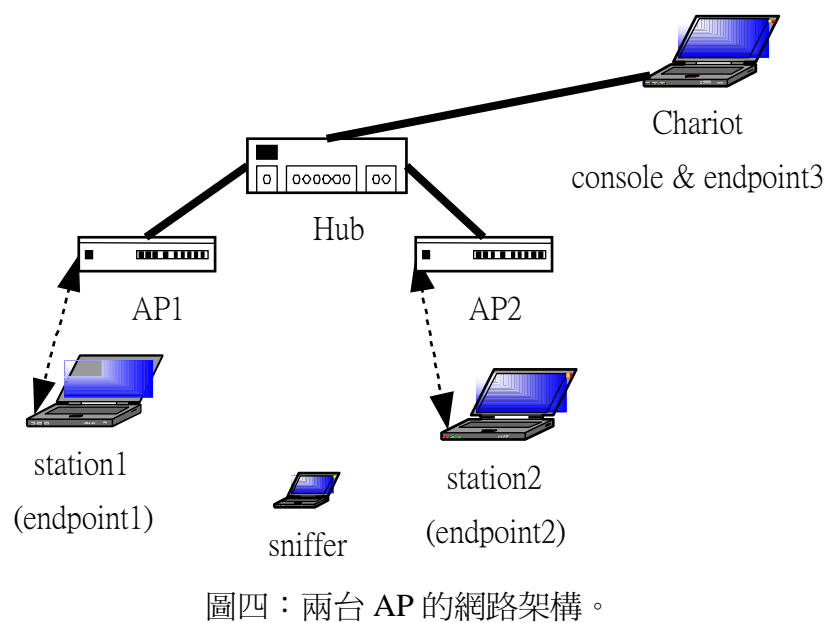

## $1 \cdot$  Wi-Fi

在功能面方面,我們以表格條列的方式來做比較,此部份的資料多由廠商提 供,我們大多並未對其做進一步的測試與驗證,但比較的項目則是一致的。表四 列了十九項爲通過 Wi-Fi 認證所必須具備的基本功能,因此通過 Wi-Fi 認證的產 品(AP 或網路卡)皆具有表四之功能。

其中 Wi-Fi 並未規定無線網路設備在資料封包傳送前必需先使用 RTS/CTS 的交換機制,但是它們必需具備能處理 RTS 和 CTS 的能力;另外, Wi-Fi 也並 未規定 station 必得具備 power save 的能力,但是這個功能幾乎所有的產商都有 提供;最後要說明的是 Wi-Fi 規定產品要能收送長度大的 preamble,此功能在 3Com 的產品中則列爲效能加速選項,若啓動加速時會使用長度小的 preamble, 但這樣和其他品牌易有互通性的問題,因此在此狀況下最好不要啓動其加速功 能。

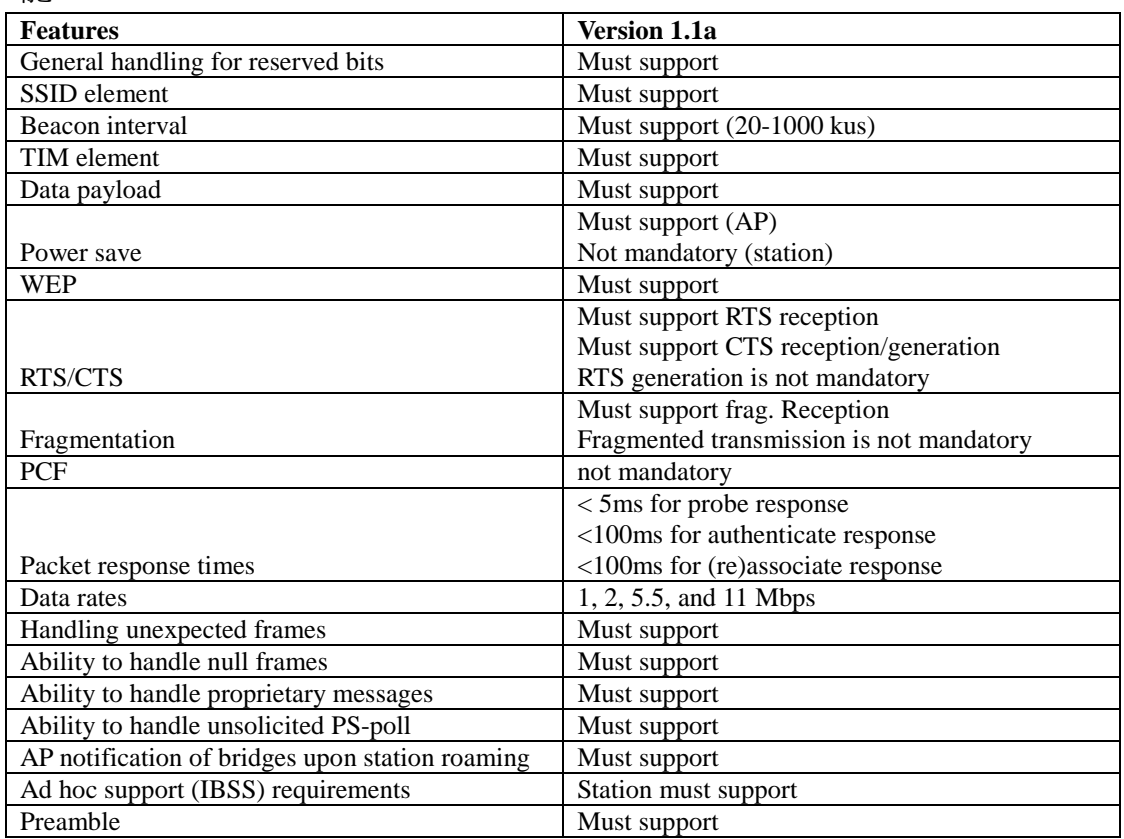

表四:Wi-Fi 所要求的基本功能。

## 2、 卡的 RF 及協定參數

表五和表六分別列了網路卡部份的 RF 和較上層的功能,其中表五的"Card Diagnosis"為網路卡本身的硬體自我測試,若有支援則為隨網路卡所附的軟體工 具。表六則列了無線網路卡可調的參數及其應用軟體所提供之功能,其中每家都 宣稱有省電模式的功能,但事實上每家的作法仍有些差異,此功能我們會在下一 節效能面的比較看到更詳細的結果;另外大部份的產品皆未提供 RTS/CTS

Threshold 和 Fragmentation Threshold 調整的介面; 至於 Fragmentation Threshold 是設定在無線端傳輸的封包(frame)的最大尺寸,若上層的封包(packet)尺寸大於 此 threshold, 則必須經過切割; Link info. 項目是指網卡能否湞測其目前所使用 channel 的訊號強度; site survey 與 Link info. 的定義不同, 是指網卡是否能掃瞄 每一個 channel 的訊號強度; 而 AP browser 則指其軟體能否掃瞄出位於附近且可 讓此無線網路卡接收到訊號的 AP,此功能很重要,因為一般在設定無線網卡時 需設定所欲連結的 AP 所屬的 SSID, 如果事先不知此 SSID 就需先用 AP browser 的功能掃瞄;另外若有提供 Mobile IP 功能的網路卡則可設定 HA(home agent)和 FA(foreign agent) $\sharp \uparrow$  IP  $\circ$ 

|               |                       | Receiving<br><b>Sensitivity</b> | <b>Radio Distance</b>   | Card             |
|---------------|-----------------------|---------------------------------|-------------------------|------------------|
| <b>Vendor</b> | <b>Transmit Power</b> | (11Mbps)                        | (11Mbps)                | <b>Diagnosis</b> |
| Agere         | $15$ dBm              | $-83$ dBm                       | $25 \sim 160$ m         | <b>YES</b>       |
| Symbol        | 14.7 dBm              | $-81$ dBm                       | $9 - 30$ m              | N <sub>O</sub>   |
| Cisco         | $0-20$ dBm            | $-85 \sim -94$ dBm              | $40 - 610$ m            | N <sub>O</sub>   |
| 3Com          | Unknown               | Unknown                         | Unknown                 | <b>YES</b>       |
| Intel         | 14 dBm                | $-80$ dBm                       | 90 <sub>m</sub>         | <b>YES</b>       |
| D-Link        | 14 dBm                | Unknown                         | $35 \sim 100 \text{ m}$ | N <sub>O</sub>   |
| Z-Com         | $14$ dBm              | $-81$ dBm                       | Up to $140m$            | N <sub>O</sub>   |
| NDC           | 15 dBm                | $-83$ dBm                       | $150 - 300$ m           | NO.              |

表五:無線網路卡硬體及 RF 的功能比較。

|            |             | <b>VendorPower RTS/CTS</b> | Frag.   | <b>PCF</b>     | Radio          | Link           | <b>Site</b>    | АP             | <b>Mobile</b>  | <b>OS</b>      |
|------------|-------------|----------------------------|---------|----------------|----------------|----------------|----------------|----------------|----------------|----------------|
|            | <b>Save</b> | <b>Threshold Threshold</b> |         |                | Mode           | Info.          | <b>Survey</b>  | <b>Browser</b> | $_{\rm IP}$    | <b>Support</b> |
| Agere      | YES         | Fixed                      | Fixed   | NO.            | 3              | <b>YES</b>     | YES            | YES            | N <sub>O</sub> | Windows        |
|            |             |                            |         |                |                |                |                |                |                | Apple/MAC      |
|            |             |                            |         |                |                |                |                |                |                | Linux          |
| Symbol     | YES         | Fixed                      | Fixed   | NO             | 3              | YES            | YES            | <b>YES</b>     | YES            | Windows        |
|            |             |                            |         |                |                |                |                |                |                | Linux          |
| Cisco      | <b>YES</b>  | Tunable                    | Tunable | N <sub>O</sub> | 2              | <b>YES</b>     | N <sub>O</sub> | N <sub>O</sub> | N <sub>O</sub> | Windows        |
|            |             |                            |         |                |                |                |                |                |                | Apple/MAC      |
|            |             |                            |         |                |                |                |                |                |                | Linux          |
|            |             |                            |         |                |                |                |                |                |                | Dos            |
| 3Com       | <b>YES</b>  | Fixed                      | Fixed   | N <sub>O</sub> | 2              | <b>YES</b>     | YES            | <b>YES</b>     | N <sub>O</sub> | Windows        |
| Intel      | YES         | Fixed                      | Fixed   | NO             | 3              | YES            | NO             | <b>YES</b>     | YES            | Windows        |
|            |             |                            |         |                |                |                |                |                |                | Apple/MAC      |
|            |             |                            |         |                |                |                |                |                |                | Linux          |
| D-Link     | <b>YES</b>  | Fixed                      | Fixed   | N <sub>O</sub> | $\overline{2}$ | N <sub>O</sub> | NO             | NO.            | N <sub>O</sub> | Windows        |
| Z-Coml     | YES         | Tunable                    | Tunable | NO             | 3              | YES            | YES            | YES            | N <sub>O</sub> | Windows        |
|            |             |                            |         |                |                |                |                |                |                | Linux          |
| <b>NDC</b> | <b>YES</b>  | Fixed                      | Tunable | N <sub>O</sub> | 3              | <b>YES</b>     | NO.            | <b>YES</b>     | N <sub>O</sub> | Windows        |
|            |             |                            |         |                |                |                |                |                |                | Linux          |

表六:無線網路卡可調參數及應用功能。

#### 3、AP管理

表七列了 AP 的管理功能, 在管理介面方面, 現在幾乎皆可透過 Web 介面來 設定 AP 的功能,另外若 AP 本身提供了 RS232 的介面,則可利用 console 來設 定 AP, 若 AP 有 CLI(command line interface), 則可利用 telnet 的方式來設定 AP,

或是廠商另外提供專門用來設定 AP 的軟體;另外幾乎所有 enterprise 級的 AP 都 有提供完整的 SNMP 功能,用透過另外指定 trap host 的方式來接收 AP 的 trap messages, 而 SOHO 級的 AP 除了 NDC 以外因為只提供少部份的功能, 例如修 改密碼,因其完整性不足而被我們歸類爲 NO;有些 AP 可指定 Syslog server 的 IP,並用此 host 來看 log;而在系統維護方面,幾乎所有的 enterprise 級 AP 都是 透過 TFTP 來備份儲存 AP 的設定檔和韌體版本,其它則直接利用一般 Windows 檔案總管的瀏覽功能找到檔案即可。

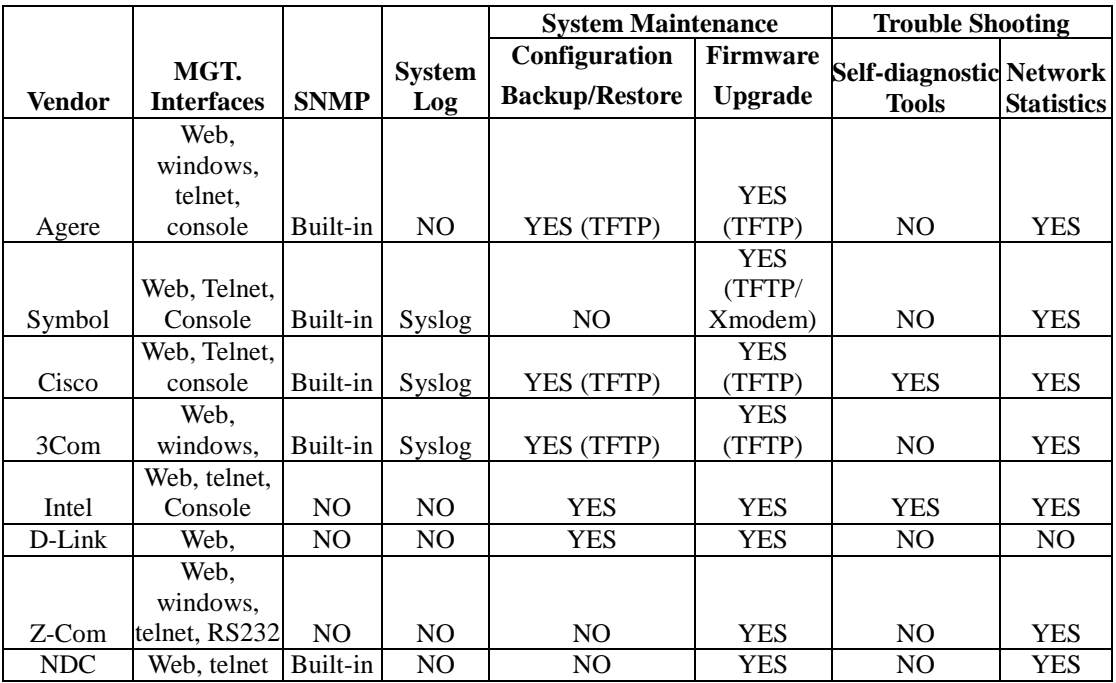

表七: AP 的管理功能。

#### 4、 AP 的 RF 及協定參數

表八列了 AP 在 RF 和硬體的功能比較,其中有些 AP 可自行掃瞄各 channel 的使用狀況並選擇一個較爲乾淨的 channel 來使用(Channel Auto-Selection); 另外 Wireless Distribution System 的功能是讓 AP 之間可以直接透過無線來傳送封包, 即 AP 之間不需再經由有線的 switch 才能溝通,其中 Agere 宣稱一個 AP 最多可 與其它六個 AP 互連,而 Z-Com 則是提供了 inter-building radio mode,若有兩個 AP 皆設為此模式,則此兩個 AP 即可透過無線來傳輸;另外 Z-Com 的 AP 亦提 供了 station radio mode 的模式,此模式用在當你只有有線網卡和 AP,但沒有無 線網卡時,可將有線網卡和 AP 利用網路線連接(即讓 AP 扮演無線網卡的角色), 此時便可透過其他 AP(若存在)上網了;最後還有一個特別的功能 power over ethernet (PoE), 即 AP 的電源並非由電源線直接提供, 而是透過網路線提供, 如 此的設計可讓 AP 只要連接一條線(網路線)即可,而無 PoE 功能的 AP 則至少需 要兩條線(電源線+網路線);雖然 Agere 宣稱亦有提供此功能,但須另添購設備 才行。

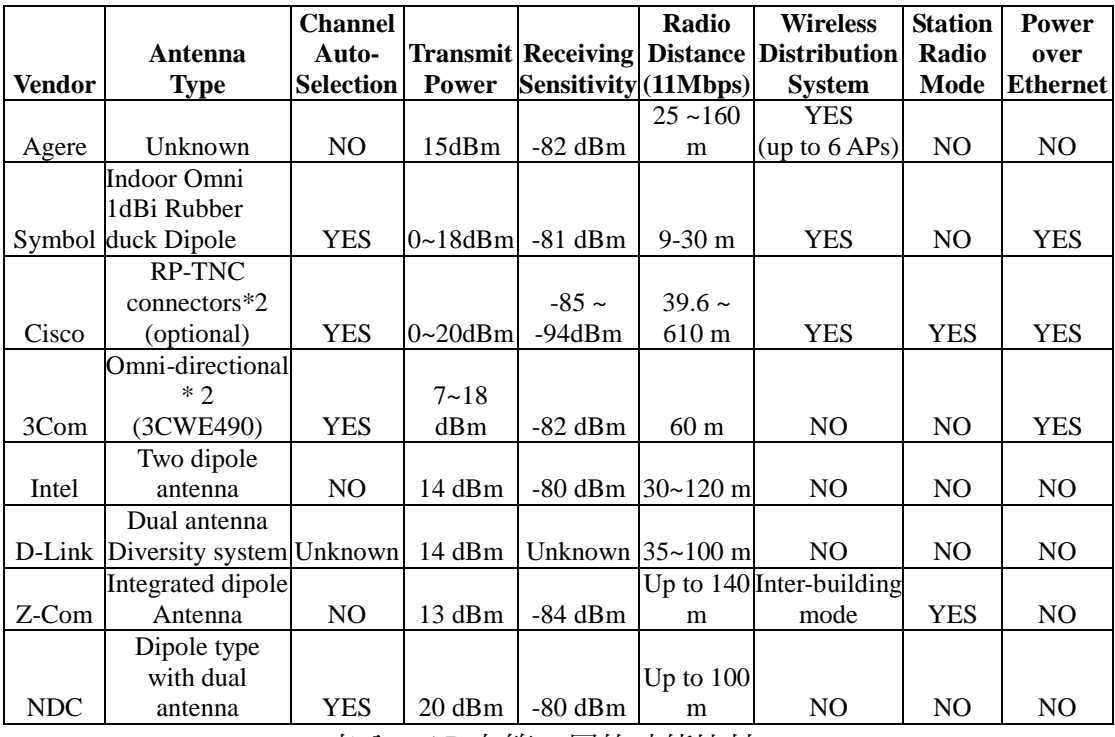

表八:AP 在第一層的功能比較。

表九則列了 AP 在第二層的功能比較, 其中 RTS/CTS threshold 和 Fragmentation threshold 的作用和表六的作用是一樣的, 其中 Agere 雖然不能調整 Fragmentation threshold 的值,但是它有提供一項功能"Robustness", 其作用為當 AP 淖測到附沂有家雷(例如微波爐)干擾時,會將 frame 切割成許多小片斷傳送以 確保網路不會斷線,但此時的頻寬最多只有 2Mbps; 另外 Associated stations list 為列出所有聯結到此 AP 的網路卡;最後的 IAPP(inter-AP protocol) configurable 項目是比較 AP 是否提供了可調整 IAPP 參數的功能, 例如 AP 之間要多久交換 一次訊息等,主要目的為支援漫游功能,但由於涌過 Wi-Fi 認證的產品都已確定 其漫遊功能,所以各家的預設值都能正常運作,可以調整 IAPP 的參數的意義並 不大。

| Vendor | <b>RTS/CTS</b><br><b>Threshold</b> | Frag.<br><b>Threshold</b> | <b>PCF</b>     | <b>Associated</b><br><b>Stations List</b> | <b>TAPP</b><br>Configurable |
|--------|------------------------------------|---------------------------|----------------|-------------------------------------------|-----------------------------|
|        |                                    |                           |                |                                           |                             |
| Agere  | Tunable                            | Fixed                     | N <sub>O</sub> | <b>YES</b>                                | YES                         |
| Symbol | Tunable                            | Fixec                     | N <sub>O</sub> | <b>YES</b>                                | NO.                         |
| Cisco  | Tunable                            | Tunable                   | N <sub>O</sub> | <b>YES</b>                                | NO.                         |
| 3Com   | Fixed                              | Fixed                     | NO.            | <b>YES</b>                                | NO.                         |
| Intel  | Fixed                              | Fixed                     | N <sub>O</sub> | <b>YES</b>                                | NO.                         |
| D-Link | Fixed                              | Fixed                     | N <sub>O</sub> | N <sub>O</sub>                            | NO.                         |
| Z-Com  | Tunable                            | Tunable                   | N <sub>O</sub> | <b>YES</b>                                | NO.                         |
| NDC    | Fixed                              | Fixed                     | N <sub>O</sub> | <b>YES</b>                                | NO.                         |

表九:AP 在第二層的功能比較。

表十則列了 AP 在第三層的功能比較, 在此可發現 enterprise 級的 AP 皆不提

供 PPPoE 和 NAT 的功能(當然就沒有 Port forwarding 的功能)。而有支援 NAT 功 能的廠商其 NAT 可特別支援的應用程式列在表十一,但各家所支援的應用程式 都差不多。

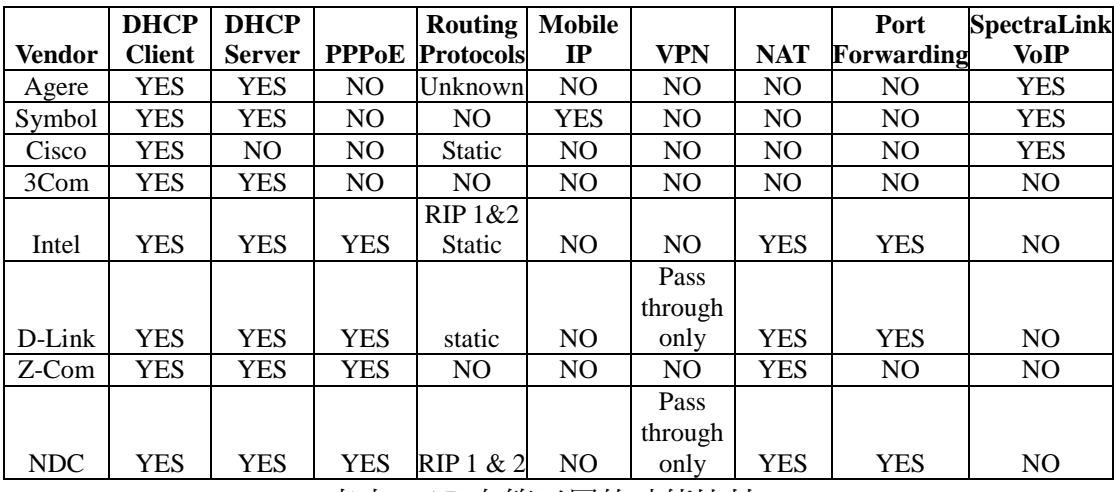

表十:AP 在第三層的功能比較。

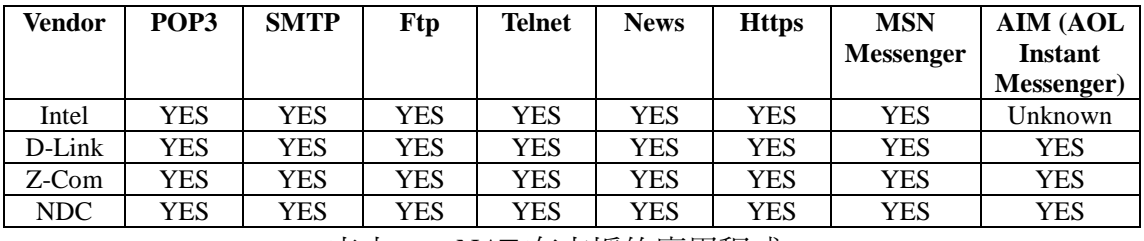

表十一:NAT 有支援的應用程式。

## 5、 安全性

表十二比較了各家的安全功能,從表我們可以發現 enterprise 級的 AP 雖然 在表十比較第三層的功能的時候所支援的功能不若 SOHO 級的 AP, 但其著重網 路安全的程度則可由表十二和表十三略窺一二,其中需說明的是 MAC access control 的功能, Block 的意思為只有被指定的網卡(MAC address)所送出的封包才 會被擋掉,而 Pass 的意思為只有被指定的網卡所送出的封包才不會被擋掉。

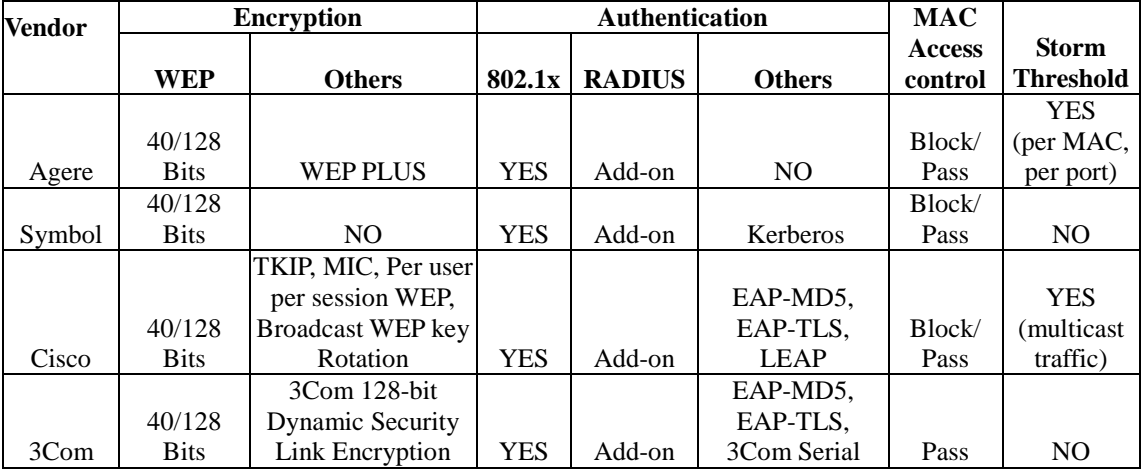

|        |             |                |                |                | Authentication |                |    |  |  |
|--------|-------------|----------------|----------------|----------------|----------------|----------------|----|--|--|
|        | 40/128      |                |                |                |                | Block/         |    |  |  |
| Intel  | <b>Bits</b> | N <sub>O</sub> | NO             | NO.            | NO.            | Pass           | NO |  |  |
|        | 40/128      |                |                |                |                |                |    |  |  |
| D-Link | <b>Bits</b> | N <sub>O</sub> | NO             | NO             | NO             | <b>Block</b>   | NO |  |  |
|        | 40/128      |                |                |                |                |                |    |  |  |
| Z-Com  | <b>Bits</b> | N <sub>O</sub> | N <sub>O</sub> | N <sub>O</sub> | NO.            | <b>Block</b>   | NO |  |  |
|        | 40/128      |                |                |                |                |                |    |  |  |
| NDC    | <b>Bits</b> | N <sub>O</sub> | NO             | NO.            | NO.            | N <sub>O</sub> | NO |  |  |
|        | $+$ 1       |                |                |                |                |                |    |  |  |

表十二:AP 在安全功能的比較。

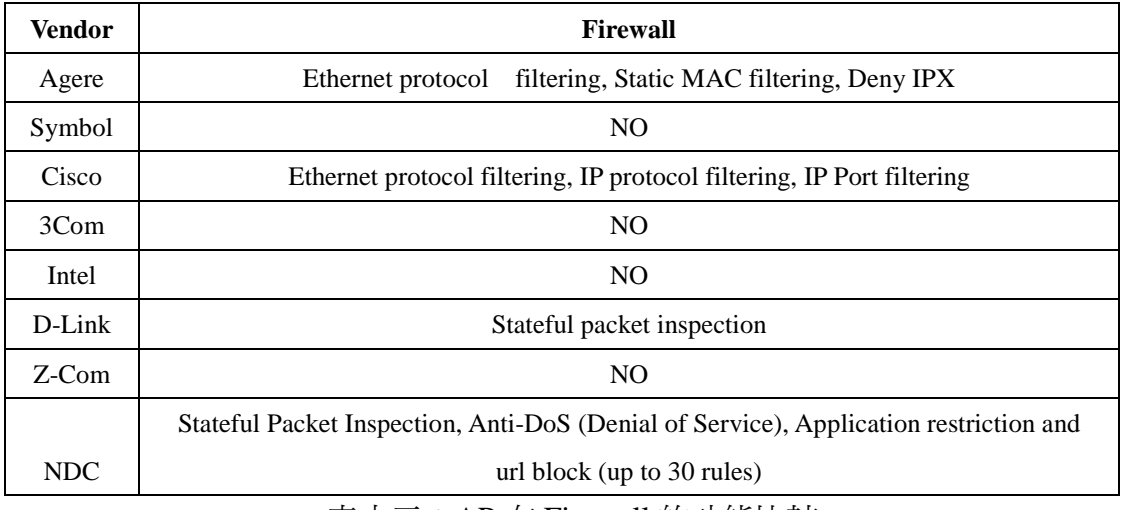

表十三:AP 在 Firewall 的功能比較

## 五、效能面測試結果

在做效能面測試的時候我們用了三種主要測試工具,Chariot、SmartBits 和真實 的 FTP 軟體;其中使用 Chariot 來產生封包流量時皆爲採用 FileSndL 的 script(此 爲 Chariot 本身就附有的 script),此 script 主要是模擬傳送大量檔案,亦爲 Wi-Fi 認證時所採用。

## 1、互通性測試 -- 一台 AP 對一個 station 的網路架構

此互通性的測試爲看各家的 AP(station)和各家的 station(AP)互通時的效能表 現,因為共有八家廠商所以建立出8\*8的表格。表十四和表十五分別為在無加密 和有加密時的效能表現,當我們把表格中某一欄加起來所得到的總和(SUM)即為 此 AP 與所有各家 station 互通時的總表現;同理,表格中某一列的總和代表某一 station 與所有各家 AP 互通時的總表現;最後我們再根據此總和做排名(Rank)。

從表十四和十五我們可以知道不一定要同一家的 AP 和 station 搭配才會有最 好的效能表現;另外,即使是同一品牌的 AP 與 station,其效能表現是獨立的, 例如 Agere 的 AP 表現的很好,但是其 station 的表現並不特別突出,尤其在有加 密的環境下就更明顯,而 Intel 的 AP 與 station 的表現則相反,station 不錯,但 AP 則不太好;另外觀察到的是在沒有加密環境下表現不好的在有加密的環境下 表現就不一定也會跟著不好, 例如 3Com 的 station。

現在我們把表十四和表十五的總和再相加,再做一次總排名,則 AP 的效能 表現從優至劣的順序依次爲: Cisco, Agere, NDC, {Symbol, Z-Com}, 3Com, D-Link, Intel, 而 station 的表現依次則爲: Cisco, {Symbol, Intel}, {3Com, Z-Com}, NDC, Agere, D-Link, 其中在同一組括號內的產品表示是屬同一級的效能表現。

| AP<br>sta     | Agere        | <b>Symbol</b> | <b>Cisco</b> | 3Com   | D-Link | Intel   | Z-Com                   | <b>NDC</b> | <b>SUM</b>  | Rank                    |
|---------------|--------------|---------------|--------------|--------|--------|---------|-------------------------|------------|-------------|-------------------------|
| Agere         | 5.0294       | 4.9474        | 4.9162       | 4.6128 | 5.0276 | 4.5574  | 5.1312                  | 5.1088     | 39.3308     | $\overline{\mathbf{4}}$ |
| <b>Symbol</b> | 5.402        | 5.078         | 5.4716       | 4.655  | 5.0208 | 4.9582  | 5.1416                  | 5.0964     | 40.8236     | 1                       |
| <b>Cisco</b>  | 4.7186       | 4.9298        | 5.642        | 4.7468 | 5.0938 | 4.7714  | 5.1898                  | 5.097      | 40.1892     | 3                       |
| 3Com          | 4.8772       | 4.9828        | 5.5004       | 4.5758 | 4.7956 | 4.2594  | 4.878                   | 4.876      | 38.7452     | 6                       |
| D-Link        | 4.5932       | 4.954         | 4.9062       | 4.5714 | 3.816  | 3.8334  | 3.7742                  | 3.8822     | 34.3306     | 8                       |
| Intel         | 5.411        | 5.09          | 5.7092       | 4.7054 | 5.009  | 4.9114  | 5.16                    | 5.2082     | 41.2042     | 1                       |
| Z-Com         | 5.0606       | 5.0046        | 4.9722       | 4.6336 | 4.9304 | 4.4178  | 5.0436                  | 5.1124     | 39.1752     | $\overline{\mathbf{4}}$ |
| <b>NDC</b>    | 4.9048       | 4.987         | 4.7318       | 4.5982 | 4.9368 | 4.2456  | 5.003                   | 5.1004     | 38.5076     | 6                       |
| <b>SUM</b>    | 39.9968      | 39.9736       | 41.8496      | 37.099 | 38.63  | 35.9546 | 39.3214                 | 39.4814    | <b>Mbps</b> |                         |
| <b>Rank</b>   | $\mathbf{2}$ | $\mathbf{2}$  | 1            | 7      | 6      | 8       | $\overline{\mathbf{4}}$ | 4          |             |                         |

表十四:使用 Chariot 在沒有加密環境下的互通性測試。

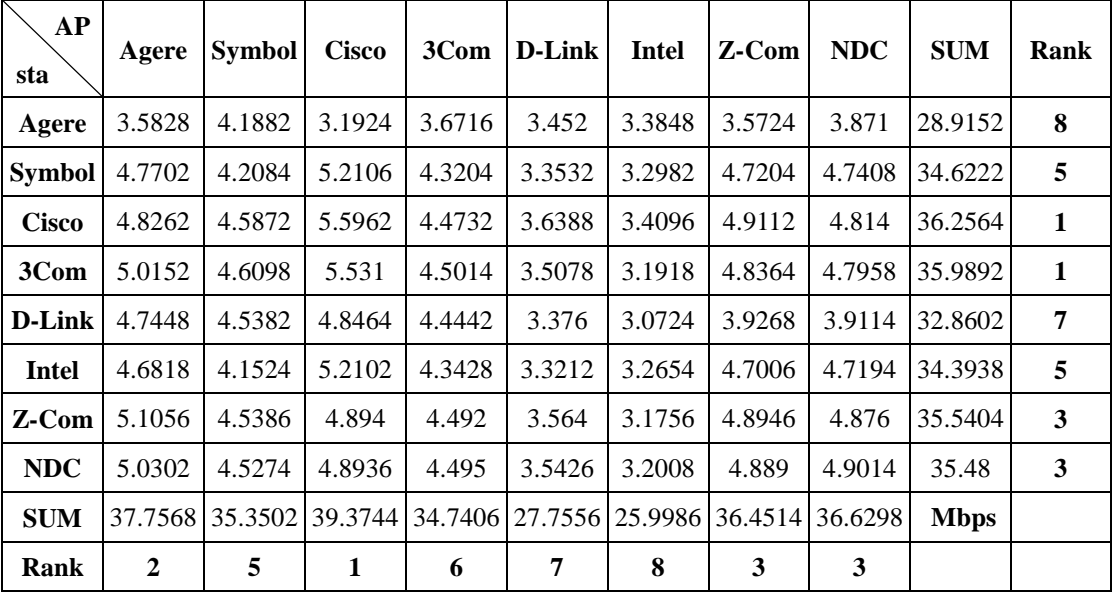

表十五:使用 Chariot 在有加密環境下的互通性測試。

## 2、穿透測試 -- 一台 AP 對一個 station 的網路架構

這部份的測試主要是想檢視各家產品其無線訊號的穿透能力,每一家的 AP 都搭配使用自己的 station;我們使用真實的 FTP 應用軟體,傳輸一個 11MB 的 檔案,並記錄此應用軟體所統計出的傳輸速率;對每一家的產品我們分別測得兩

個對照用的數據,一為當 AP 與 station 在同一個房間時的表現,在此環境中可以 確定 AP 和 station 之間沒有任何的障礙物,另一則爲 AP 與 station 在不同的房間, 在此環境下 AP 與 station 之間隔了一道水泥牆和一塊 OA 隔板(註:此隔板具有 磁性)。

從圖五我們可以發現 Cisco, Z-Com 和 NDC 的穿透力最好,其效能並不因為 AP 和 station 之間有障礙物而降低,其他各家的表現則可看出效能明顯的下降, 其中以 D-Link 的下降最為明顯,甚至不到 1Mbps。

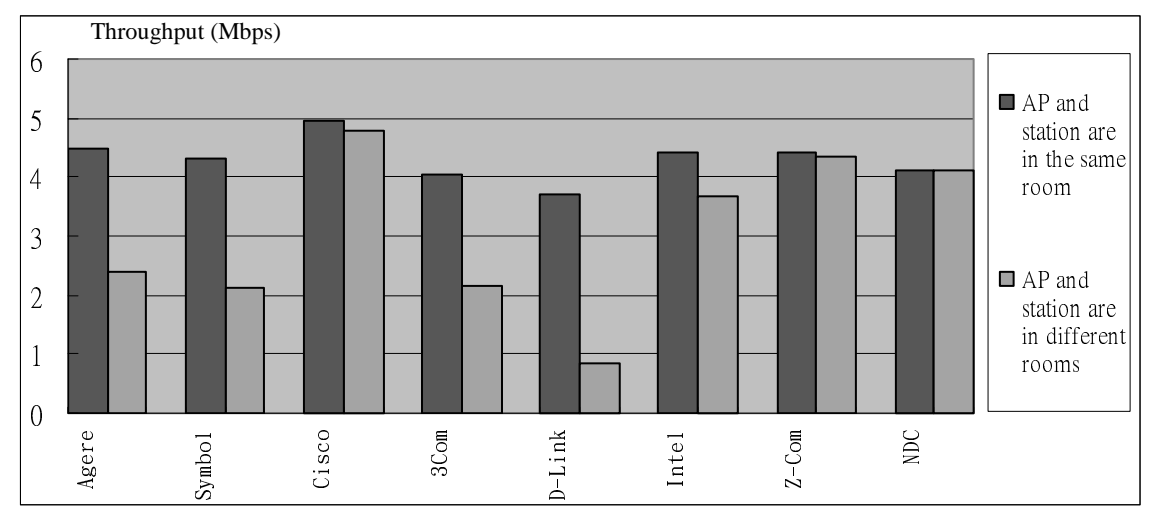

圖五:用真實的 FTP 測試當 AP 與 station 分別在同一房間和不同房間的效能。

## 3、 壓力測試 -- 一台 AP 對一個 station 的網路架構

此部份的測試目的是要檢視當一台AP對一個 station 的環境下可以承受多大 的封句流量,因此我們使用 SmartBits 2000 搭配 SmartFlow 軟體來灌 UDP 封句, 使用 CBR(Constant Bit Rate), 負載從 1Mbps 每次加 1Mbps 逐步加到 11Mbps, 封 句的尺寸從 118Bytes 每次加 100Bytes 逐步加到 1518Bytes,因此我們會得到不同 封包尺寸對應不同負載時(二維)的效能表現和潰失率(loss rate),最後我們分別選 出並記錄潰失率爲0和潰失率小於 8%時的最大效能表現並製成圖六。

從圖六可看出有些品牌其壓力測試在遺失率爲 0 和遺失率小於 8%時的效能 表現是一樣的,原因是其測試數據的潰失率從 0 直接跳到大於 8%,所以當我們 選遺失率小於 8%時的最佳效能剛好就是遺失率等於 0 時的最佳效能。從圖六可 觀察出壓力測試的表現最優至最劣的依序爲:{Cisco, Agere, Z-Com}, {NDC, Symbol, D-Link, Intel}, 3Com 。

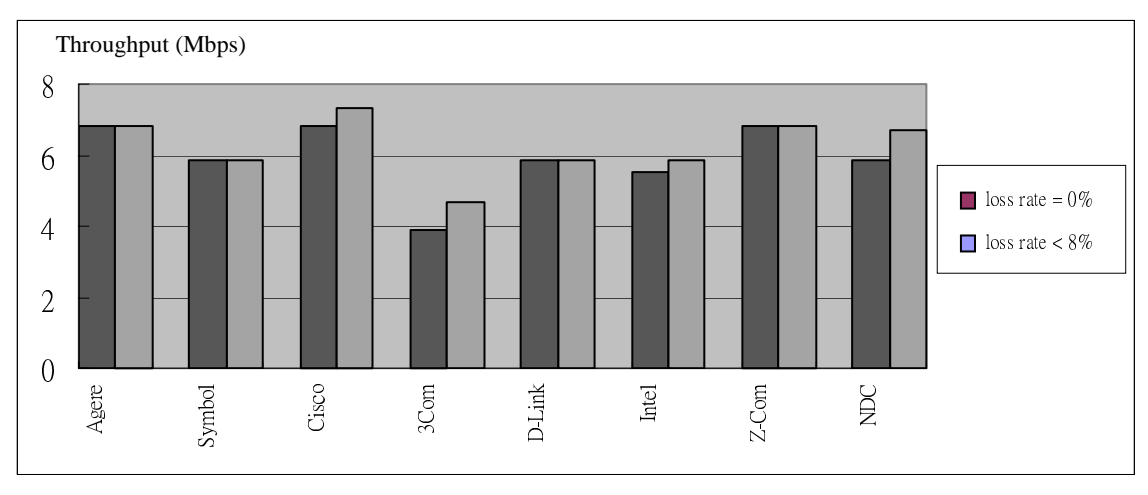

圖六:使用 SmartBits 在無加密的環境下做壓力測試。

4、 傳輸方向和加密的交互影響 -- 一台 AP 對三台 stations 的網路架構

此部份的測試主要是檢視在有加密(圖七)和無加密(圖八)的環境下三個 stations 共用一個 channel 時(其中一個 station 啓動省電模式), 傳輸的方向(上傳或 下傳)對效能的影響; 在這個測試我們仍是使用 Chariot 軟體及 FileSndL script 來 模擬應用層的測試。由於我們手邊各只有一組(1 AP+1 adapter) Cisco、Symbol 和 3Com 的產品, 所以此部份的測試和須要二台 AP 加二台 stations 的抗干擾測試只 有 Agere、D-Link、Intel、Z-Com 和 NDC 等五家參加評比。

圖七和圖八中 NDC 的產品在上傳和下傳時各有兩個值 S(Sleep)和 W(Waking), 其原因為我們在測試時發現有啓動省電模式的那台 station 其效能表 現可明顯的看出此 station 有時在睡覺(效能較低),有時是醒著(效能較好),因此 我們特別紀錄其完全在睡覺和完全是醒著時的表現;而其他四家有啓動省電模式 的那台 station 無法從其效能判斷其週期,原因可能是他們一直都是使用不變的 功率來傳送封句;但是可以觀察出 D-Link 和 Intel 的卡若啓動省電模式,其效能 表現會比正常模式的卡還低,原因可能是它們傳送封包時使用低於正常模式所使 用的功率;而 Agere 和 Z-Com 的卡則看不太出差別,原因可能是它們傳送封包 時使用的功率和正常模式的功率差不多。

另外我們發現下傳的效能表現比上傳的效能表現好,主要是因為下傳時主要 的傳送者(transmitter)只有 AP,其它三台 stations 只是回送 Ack 封包,相對於上 傳時主要的傳送者有三台 stations,其封包碰撞的機率比較小,所以效能表現比 較好;另一原因是下傳時的傳送者 AP 並沒有省電模式,所以它傳送封包時用的 訊號強度都一樣。

從比較圖七和圖八可發現 Z-Com 和 NDC 的效能表現並不會因為加密而變 差,而 Agere 和 Intel 則可以觀察出明顯的差異,而我們無法解釋的是 D-Link 的 表現,在有加密的環境下反而比較好,此部份的數據 D-Link 內部的工程師亦提 出質疑,而我們也因此再重建此環境並重新跑數據但卻得到相同的結果。

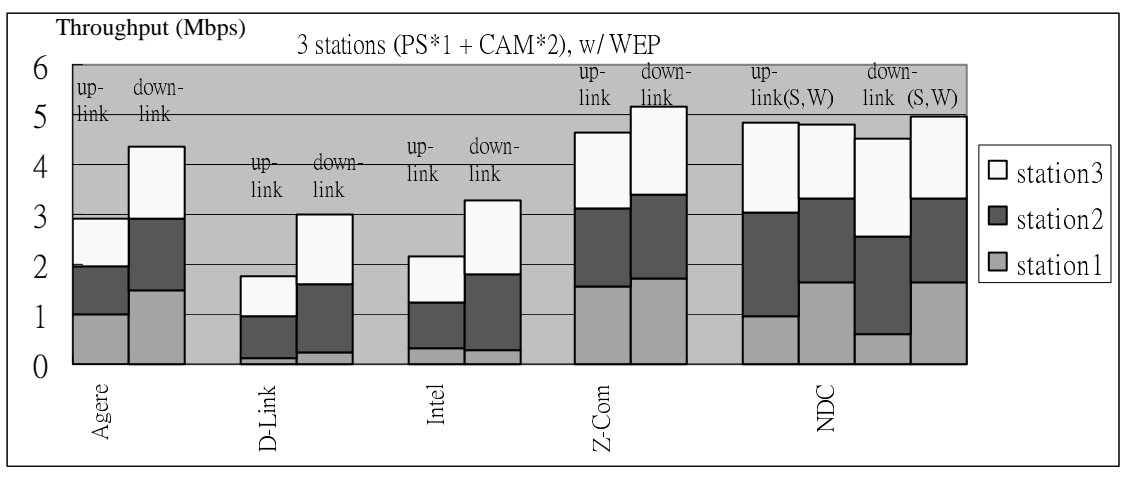

圖七:使用 Chariot 在有加密的環境下做測試。

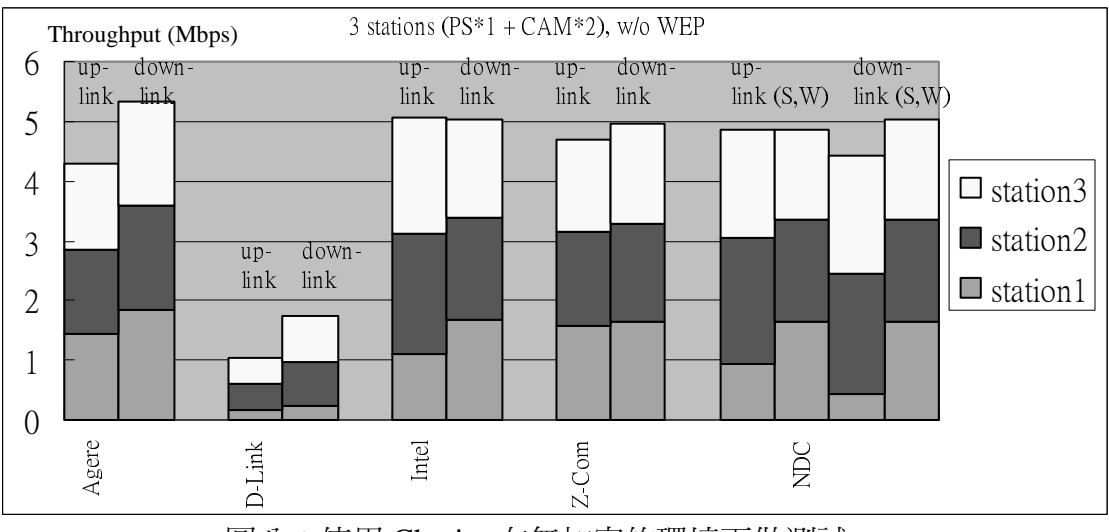

圖八:使用 Chariot 在無加密的環境下做測試。

## 5、檢測網路卡的省電模式 -- 一台 AP 對三台 stations 的網路架構

圖九是根據圖七和圖八的數據計算其標準差(stdev)來檢視省電模式的效 果,另外再加一組沒有啓動省電模式(CAM: Continuous Active Mode)的數據來當 對照組。標準差的定義為每一台 station 的效能表現相對於三台 stations 的平均效 能表現的差異度,因此標準差越高表示三台 stations 的效能表現越不平均。

從圖九可看出 D-Link、Intel 和 NDC 的產品在啓動省電模式時,的確有其效 果,但是啓動省電模式的時候真的可以省很多電嗎??我們曾經拿 Intel 的產品做 一個小小的測試,得到 3 個數字,第一個數字是當筆記型電腦完全不跑任何程 式,在開機 30 分鐘之後,電力從 100%降到 74%;第二個數字是當筆記型電腦 背景跑 Chariot 軟體,由 AP 方向灌下傳的封包,script 約 24 分鐘跑完(但我們仍 等 30 分鐘才紀錄所剩電力),所配的無線網路卡沒有啓動省電模式,此時電力從 100%降到 67%; 第三個數字和第二個數字所使用的環境一樣, 但是無線網路卡 有啓動省電模式,此時電力從 100%降到 68%。也就是說在正常模式下,chariot 軟體和無線網路卡使用了 7%的電力,而在省電模式下則使用了 6%的電力,雖 然有其省電效果,但是省下的電力 1%相對於筆記型電腦本身所耗的電力 26%卻 是顯的微不足道。

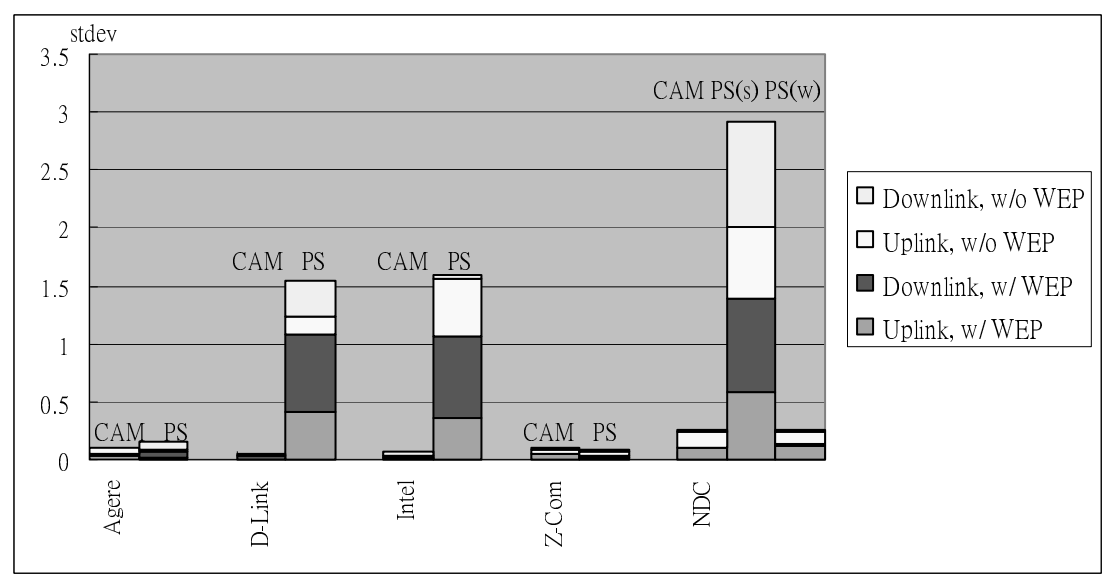

圖九:用三個 stations 效能的標準差來檢測網路卡的省電模式

6、檢測抗干擾的能力 -- 兩台 APs 和兩台 stations 的網路架構

本部份測試主要目的是檢視各家產品抗干擾的能力,我們利用兩台AP 建構 出兩個無線區域網路,而每一個 AP 底下各聯結一台 station,並用 Chariot 軟體 搭配 FileSndL script 來灌封包。其中一台 AP 固定使用 channel 11,另一台 AP 則 依序使用 channel 10, 7 和 6 而分別建造出 channel distance 為 1, 4, 和 5 的環境, 其中當 channel distance = 5 的時候, 兩台 AP 使用的 channel 是完全不重疊的(亦 即無干擾)。

圖十顯示的是兩個 stations 的總效能表現,其中我們發現 Agere、Intel 和 NDC 的抗干擾能力較佳,當 channel distance 為 4 和 5 時,效能表現相對降低較少, 而 D-Link 則下降最明顯。

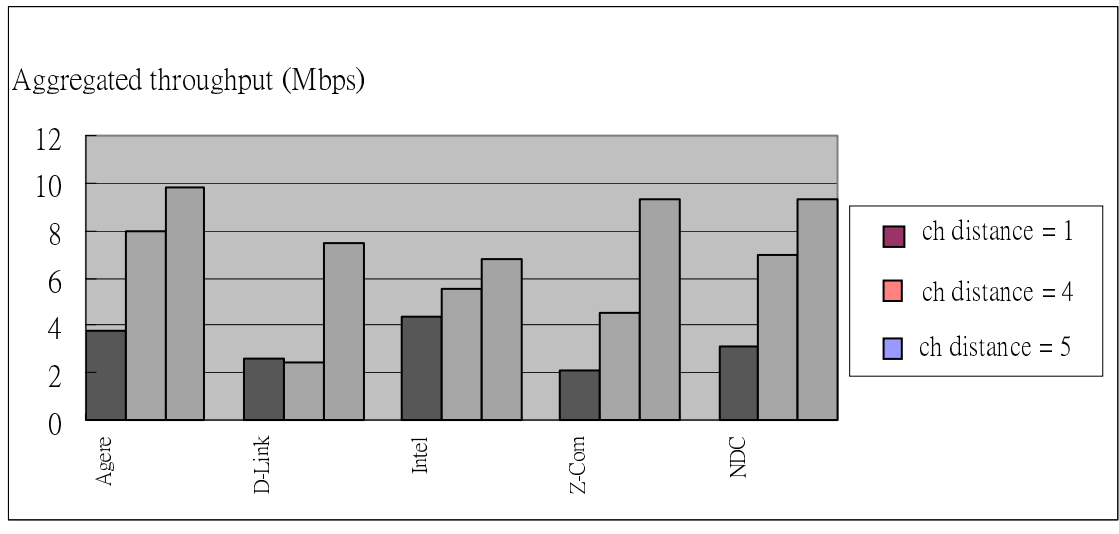

圖十:兩個 stations 在不同的 channel distance 下的加成效能表現。

對於測試報告的結論 我們對所有比較的功能與效能作評分,滿分為 5 顆 星,★代表一顆星,→代表半顆星。表十六和表十七分別爲功能面的和效能面的 評比, 各有五個項目, 其中效能面的評比是根據本測試所測得的五項效能表現來 做評分(註:由於我們認爲省電模式並不能真的省很多電,所以此項目並未列入 評比)。而在功能面評比中除了管理簡易度(Ease-of-Use)項目是根據主觀的評分 外,其餘四項則是根據表七至表十三中較重要的功能項目來著重加分。

在表十六中的管理簡易度項目由於現在每家廠品都可用 web 瀏覽器,所以 管理上都很簡便,然而 Cisco 會被打四顆半星的原因是因為從其 web 界面不易一 眼看出該從何處更改所欲設定參數的位置。在管理(Management)項目中可著重加 分的功能為有無支援 SNMP、system log、configuration backup/restore、firmware upgrade 和 network statistics 等五項;Layer1/2 的評比中可著重加分的功能為 channel auto-selection, WDS, power over Ethernet, RTS/CTS threshold, fragmentation threshold 和 associated stations list 等六項; Layer3 的評比則區分出 enterprise 級和 SOHO 級而評比, 其中 enterprise 級是以 DHCP client、DHCP server、routing protocols、Mobile IP 和 SpectraLink VoIP 等功能來著重加分,而 SOHO 級則是以 DHCP server、PPPoE、routing protocols、VPN 和 port forwarding 等功能來著重加分;最後的 Security 項目則是以 other encryption, 802.1x, RADIUS, other authentication, MAC access control, storm threshold 和 firewall 等功能來著重 加分。綜合來看,功能面方面 enterprise 級的產品相差不大,但以 Cisco 和 Agere 的產品略為突出;而 SOHO 級的產品則以 NDC 的功能較為完整。

在表十七中的互通性測試由於是各家的 AP 和 station 做交互的測試, 所以可 以分辨 AP 和 station 的效能優劣(其中"(AP)"代表 AP 的得分,"(sta)"則為 station 的得分),而其他四個測試項目因為測試時皆爲同一家的 AP 和 station 配合,所 以無法分辨出AP與 station的效能差異。從互通性的評比可觀察到 Intel 和 Symbol 的 station 效能一樣好,事實上這兩張卡片的外觀除了標籤不同以外算是長的一 模一樣,因此可主觀的判定其爲同一 model。而傳輸方向和加密交互影響的測試 以及抗干擾測試因為部份廠商所提供的設備不足所以無法得到數據。綜合前三項 效能來看,效能面的評比以 Cisco(不論是 AP 或是 station)的表現最好,其次為國 內廠商 Z-Com。

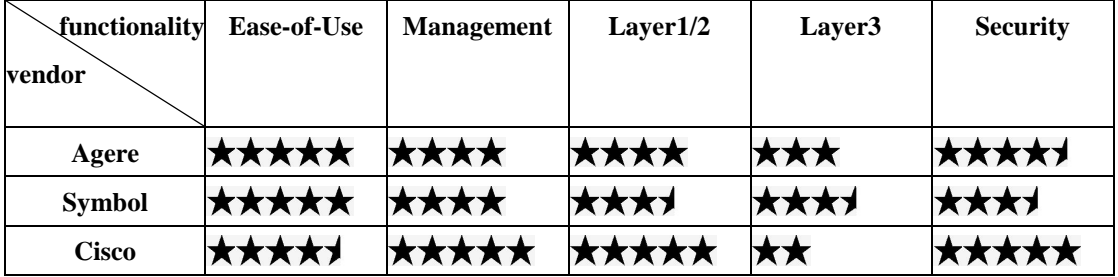

| 3Com       |              | <b>★★★★★ ★★★★★</b> ★★★★ |       | **                | ★★★★ |
|------------|--------------|-------------------------|-------|-------------------|------|
| Intel      | ★★★★★ ★★★    |                         | ★★★   | ★★★               | ★★★  |
| D-Link     | ★★★★★ ★★     |                         | ★★┪   | <b>★★★★★</b> ★★★★ |      |
| $Z$ -Com   | <b>★★★★★</b> | **                      | ★★★★★ | ★★                | **   |
| <b>NDC</b> | ★★★★★ ★★★    |                         | ★★★★  | ★★★★★ ★★★         |      |

表十六:功能面評比。

| Functionnality<br>vendor | interoperability                            | penetration       | <b>stress</b> | Uplink/down<br>& encryption | <b>Channel</b><br><b>Interference</b> |
|--------------------------|---------------------------------------------|-------------------|---------------|-----------------------------|---------------------------------------|
| <b>Agere</b>             | <b>xxxx7</b><br>(AP)<br><b>***</b><br>(sta) | ****              | *****         | ****                        | ★★★★★                                 |
| <b>Symbol</b>            | ★★★≯<br>(AP)<br><b>*****</b><br>(sta)       | k★★★              | ****          | N/A                         | N/A                                   |
| <b>Cisco</b>             | <b>xxxxx(AP)</b><br><b>KXXXX</b> (sta)      | <b>xxxxx</b>      | <b>*****</b>  | N/A                         | N/A                                   |
| 3Com                     | <b>xxx</b><br>(AP)<br><b>****</b><br>(sta)  | ★★★★              | ★★★           | N/A                         | N/A                                   |
| <b>Intel</b>             | ★★<br>(AP)<br>★★★★★<br>(sta)                | <del>k★★★</del> ≠ | ★★★★          | ★★★                         | ★★★★★                                 |
| <b>D-Link</b>            | ★★★<br>(AP)<br>★★≯<br>(sta)                 | ★★★ナ              | ★★★★          | ★★                          | ★★★                                   |
| Z-Com                    | ★★★ナ<br>(AP)<br><b>xxxx</b><br>(sta)        | *****             | *****         | ★★★★★                       | ★★★★                                  |
| <b>NDC</b>               | (AP)<br>ХОЛОЛО<br>▼▼▼▼<br>(sta)             | *****             | <b>xxxx</b>   | *****                       | *****                                 |

表十七:效能面評比。

# 七、參考文獻

- [1] IEEE 802.11 standard, "Part 11: Wireless LAN Medium Access Control (MAC) and Physical Layer (PHY) Specifications", http://standards.ieee.org/getieee802/802.11.html, 1999.
- [2] IEEE 802.11b standards, "Supplement to 802.11-1999, Wireless LAN MAC and PHY specifications: Higher speed Physical  $Layer$  (PHY) extension  $in$ the  $2.4$ GHz band", http://standards.ieee.org/getieee802/802.11.html, 1999.

[3]http://grouper.ieee.org/groups/802/11/index.html

[4]http://www.wi-fi.org/

[5]http://www.paralink.com.tw/default/default.htm

[6]http://www.netiq.com/

[7] http://smartbits.spirentcom.com/

[8]http://www.wildpackets.com/

[9]http://www.proxim.com/

[10]http://www.orinocowireless.com/

[11]http://www.3com.com/

- $[12]$ http://www.intel.com/
- [13]http://www.symbol.com/
- [14]http://www.cisco.com/
- [15]http://www.dlink.com/
- [16]http://www.zcom.com.tw/
- [17] http://www.ndc.com.tw/
- [18] http://www.pcmag.com/

## 3Com 回應

首先,感謝交通大學網路測試中心籌辦此次無線網路產品的規格測試.讓使用者更 清楚 WLAN 的效能與功能.

3Com 在 WLAN 產品上的發展一直不潰餘力,我們依照使用者使用特性的不同及 環境規模大小,區分爲多種產品,如 AP 2000 適合 SOHO 或一般會議室, AP 6000 及 AP 8000 提供高效能的要求及多樣化的資料保密與使用者認證機制,Building to Building Bridge 則是提供 Outdoor 的解決方案. 3Com XJACK WLAN PC Card,提 供可伸縮的無線天線,對於高移動特性使用者是一大方便.

IEEE 802.11b 是目前市場的主流產品,至於 IEEE 802.11g 及 IEEE 802.11a 雖然提 供較高頻寬,但其規範依然未達共識,彼此的互通性存疑,晶片的耗電量過大,價格 高等因素依然讓使用者裹足不前. 3Com 預計在年底之前推出結合 IEEE 802.11b/IEEE 802.11a/IEEE 802.11g 三合一的無線網路橋接器!

(3Com 產品技術經理 林家德 Justin Lin@3com.com)

## Intel 回應

IEEE802.11 標準在 WLAN 裡形成一股旋風,早期因為技術的不成熟而在使用上 受得局限,除了特殊的幾個行業,如零售或倉儲業等,一般企業單位並不願意投 資大筆金額在無線網路的設置;直到 IEEE802.11b 高速標準公佈及晶片的價格降 低,才大量掀起這股風潮,到現在技術的成熟,無線區域網路的話題似乎一直環 繞著我們,隨著這種趨勢而慢慢普及,因此衍生到目前 IEEE802.11a 標準的公佈。 而不論是符合 802.11b 或是 802.11a 標準的無線區域網路產品,英特爾都己經備 妥裝備,蓄勢待發,全面出擊了,打破進口品牌高價的洣思,更具競爭力的價格, 讓你更自由、無負擔的上網。

## NDC 回應

工研院交大測試中心本次針對無線網路加密技術、相容性、障礙物穿透、傳輸介

質及干擾等項目,做了專業客觀的評比測試,不但涵蓋目前的 802.11b 標準真正 問題所在,所選用測試軟體及測試儀器皆為目前業界所使用之標準,其所得數據 確能當成消費者及網管人員所參考之標的。在測試的過程中,能與廠商保持良好 互動,讓測試環境及條件達到公平公開,更是難能可貴,在此嚴謹的測試流程下, 中華電訊科技 NDC 特別感謝工研院交大網路測試中心給予本公司產品的高度評 價。

目前 802.11b(2.4GMHZ)技術已日臻成熟,相關產品也陸續推出,中華電訊科技 NDC 目前更致力於頻寬的提升, 在下一代的通訊協定 802.11a (5GMHzZ-54Mbps) 及 802.11g(2.4MHZ-54Mbps)業界標準明朗化之前,本公司將先行推出 802.11b+, 相容於 802.11b,而在環境皆爲 802.11b+之情形下,速率更可達到 2.4GHZ-22Mbps, 提供消費者及網管人員簡易提高頻寬與原有設備結合,以達寬頻的應用,屆時更 歡迎貴中心對中華電訊科技 NDC 產品作各方面相關測試,以提供相關數據作為 消費者參考。

## Z-Com 回應

首先,感謝交大測試中心的測試,其深度及廣度,讓使用者更能了解無線網路的 功能,相容性等,讓無線網路有機會被廣宣至台灣的市場。目前無線網路在各地 區已被廣泛的使用,其使用性及相容性早已成了無庸置疑。搭配深入家庭的 xDSL 及 cable modem 等科技,無線網路產品也登堂入室,成為家用網路的最佳解決 方案之一。隨著新標準的出籠,各項安全認證的機制更加成熟,Wireless ISP 及 Enterprise 的應用已是隨處可見,目前努力推行的 IPV6,越來越多的設備將有 IP 是大家可期待的,Wireless LAN 想必是最理想的媒介之一!我們可以說無線網路 的應用,目前只是個開端,也希望藉由這次網路通訊雜誌的刊登,讓消費者能更 進一步了解無線網路,讀者也可以由本公司的網站取得更多無線網路的資訊,為 進入無線網路的新紀元做好準備。(http://www.zcom.com.tw)